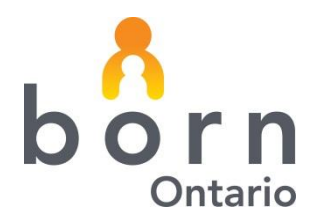

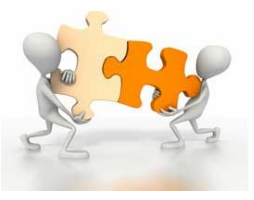

**May 2013**

# **BORN** *Information* **BITS – Midwifery**

,

## **BORN Information System Clinical Reporting**

### **Midwifery Clinical Reports**

The BORN Information System (BIS) is pleased to roll out the first two Clinical Standard Reports available to Midwifery Practice Groups (MPG). These reports are presented in spreadsheet format and can be easily exported to excel or other preferred program for data analysis.

Reports available to date include an FSA report, and a Demographics Profile of Women in Midwifery Care. These reports may be run by MPG, Coordinating or Primary Midwife. Data are presented in comparison to all acknowledged midwifery data across the province.

Numerous other Standard Reports are currently in production and will be rolled out to midwifery users in the coming months. BORN will hold a short webinar and training session on the two available reports later in May. Come September, when all reports are available, BORN will hold a more in-depth webinar on using reports in clinical practice.

### **Who has access to the Standard Clinical Reports?**

Any BIS user who has access to MW Data Analysis – Clinical Reports as part of their user rights will have the ability to generate these reports. Have the Local Administrator confirm access.

Local Administrators go to Administration: User Management. Select the user id to be reviewed and confirm access to reports. If changes are made, make sure you click Save.

Reports may be run on three levels by anyone who has access to MW Data Analysis – Clinical reports. The three levels include:

Midwifery Practice Group – all Courses of Care for the MPG

Primary Midwife – Primary midwife who attended the birth

Coordinating Midwife

### **BORN Information BITS** May 2013

### **How do I access the Standard Clinical Reports?**

To access Clinical Reports click on Reporting on the landing page of the BORN Information System. Choose Clinical Reports, and then select one of the two available reports.

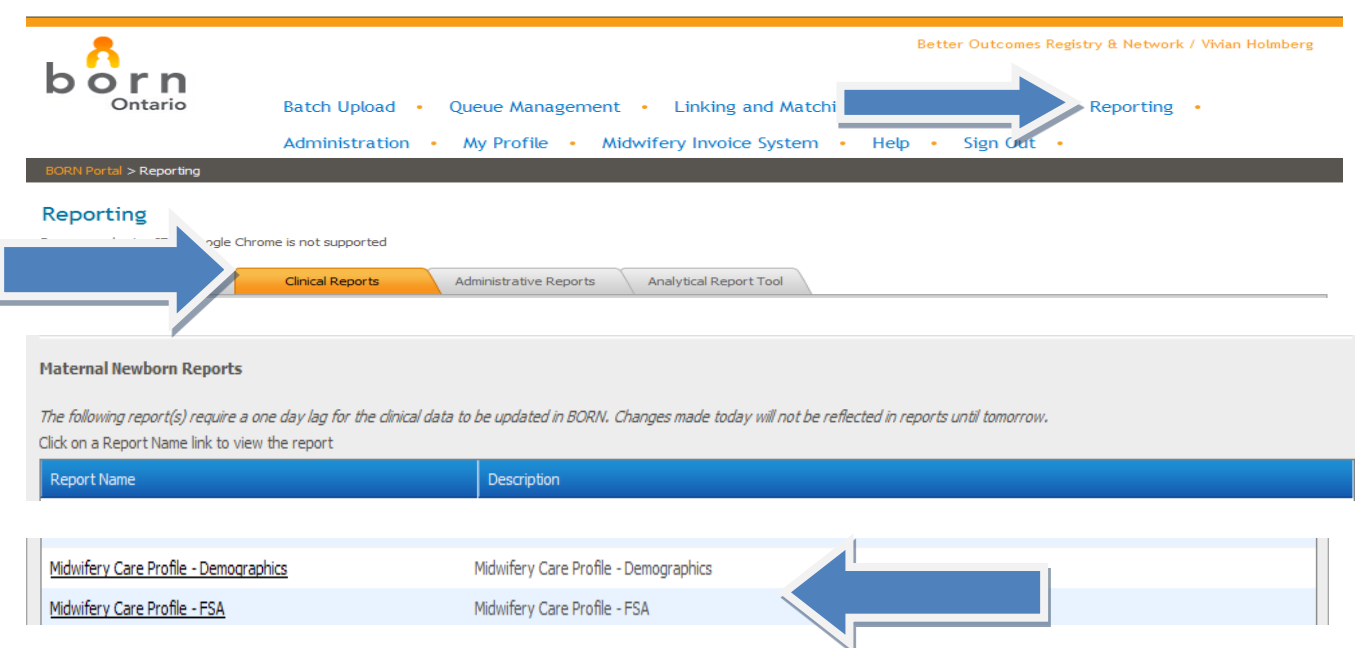

Once the report has been accessed, users are required to choose a date range from which to run data. The choice of whether or not to expand rows must also be selected. The expand rows function allows for further breakdown into quarters of financial years.

Once selections have been made, click: View Report. The system may take a few moments to load.

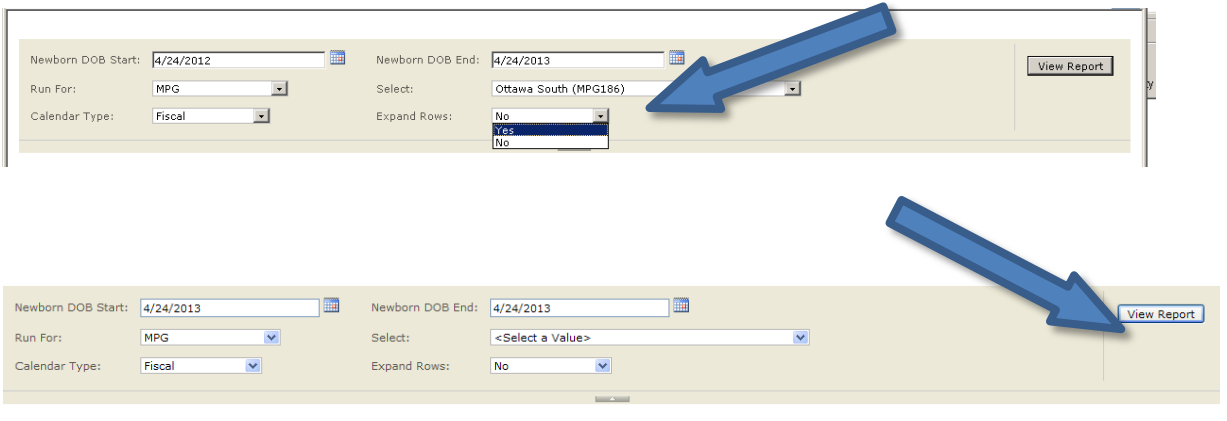

Reports run without expanded rows will look like this:

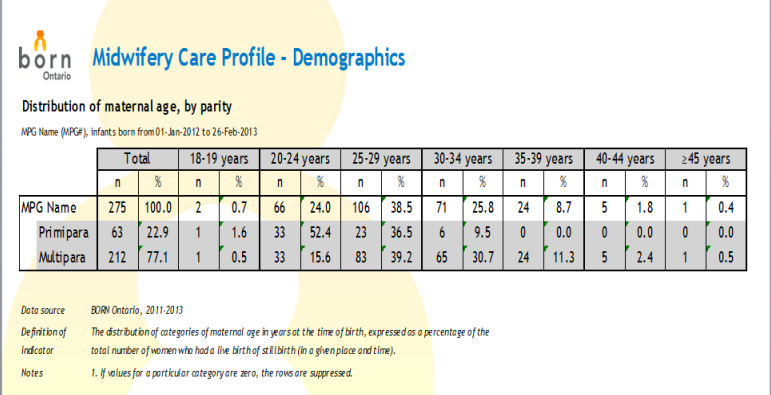

Reports may also be exported to Excel, or other program of choice.

Once the report has been run, click on the icon noted below to export to the chosen program. This picture also demonstrates information supplied by the expanded row function.

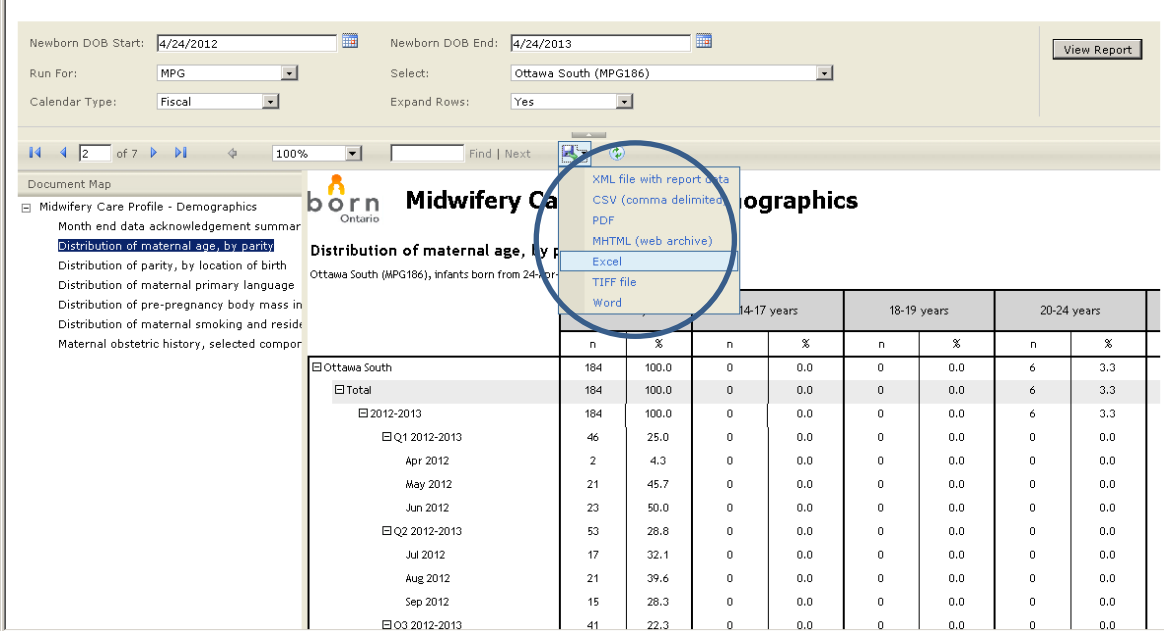

### **BORN Information BITS** May 2013

#### **Notes**

- The provincial comparisons are dependent upon midwifery practice groups Acknowledging data on a monthly basis in the BIS
- Users can find Data Quality Management instructions on th[e www.bornontario.ca](http://www.bornontario.ca/) website.
- No specific client details are revealed in Standard Clinical Reporting
- To comply with PHIPPA, any values less than 5 are suppressed

BORN Coordinators – Midwifery:

Vivian Holmberg - [vholmberg@bornontario.ca](mailto:vholmberg@bornontario.ca)

Dana Sidney - [dsidney@bornontario.ca](mailto:dsidney@bornontario.ca)

BORN Ontario CHEO Research Institute | Centre for Practice-Changing Research Building 401 Smyth Road |Ottawa, ON | K1H 8L1 T: 613.737.7600 x 6022 | info@BORNOntario.ca | www.BORNOntario.ca